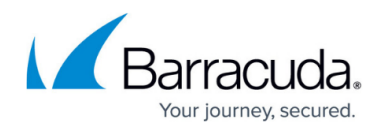

# **How to Configure the Access Control Service**

#### <https://campus.barracuda.com/doc/98220204/>

The Access Control service defines security policies for network users (e.g., VPN clients) and enables the CloudGen Firewall to perform identity and health checks on clients. For this feature, the Barracuda CloudGen Firewall includes an automatic software downloader which periodically connects to the Barracuda Networks website. To reduce the need for permanent Internet connection for Barracuda CloudGen Firewalls, the Barracuda Networks update service behaves differently on stand-alone boxes than on CC administered boxes. Internet access using an HTTP/HTTPS proxy server is possible.

- Stand-alone boxes running an Access Control Service require Internet access.
- CC-administered boxes running an Access Control Service get the required files uploaded from the Barracuda Firewall Control Center. The CC itself requires Internet access to **secure.phion.com:443**.

## **Configure the Access Control Service**

- 1. Create an Access Control Service. For more information, see [How to Assign Services.](http://campus.barracuda.com/doc/96026735/)
- 2. Go to **CONFIGURATION > Configuration Tree > Box > Assigned Services > Access Control Service**.
- 3. Configure the Access Control Service settings as described in the following sections.
- 4. Click **Send Changes** and **Activate**.

### **Access Control Service Settings**

This section defines the general parameters of the Access Control Service.

#### **System Health Validator**

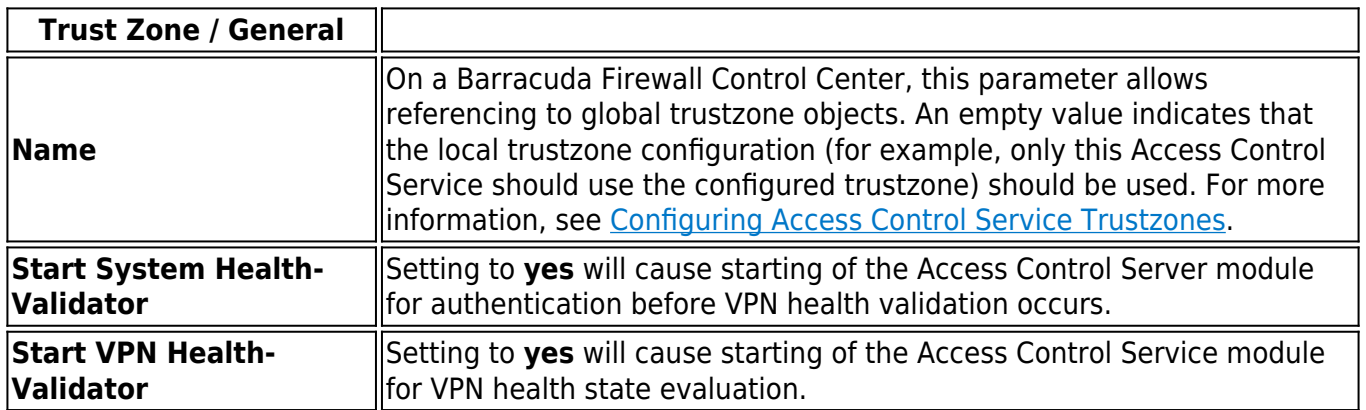

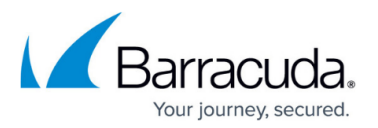

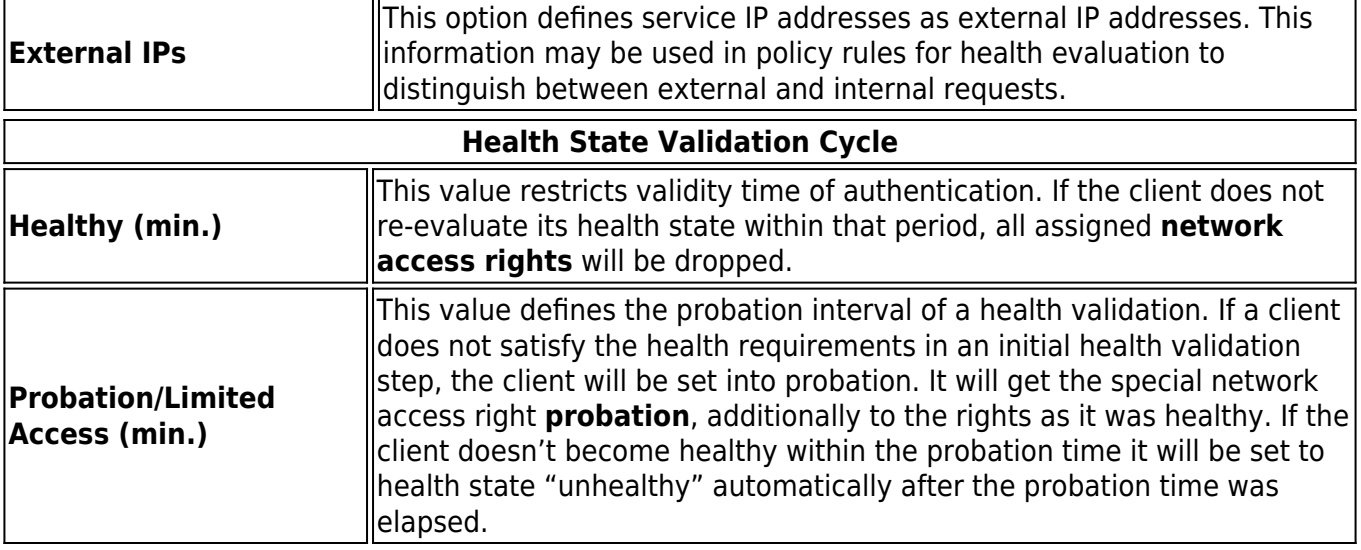

The **Health Validation Mode** parameter, to be configured in Barracuda Firewall Admin within the **Access Control Server Trustzones (VPN only)** settings screen, may also be modified on the client using the following registry key:

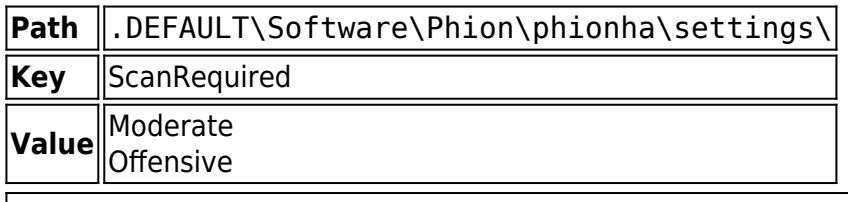

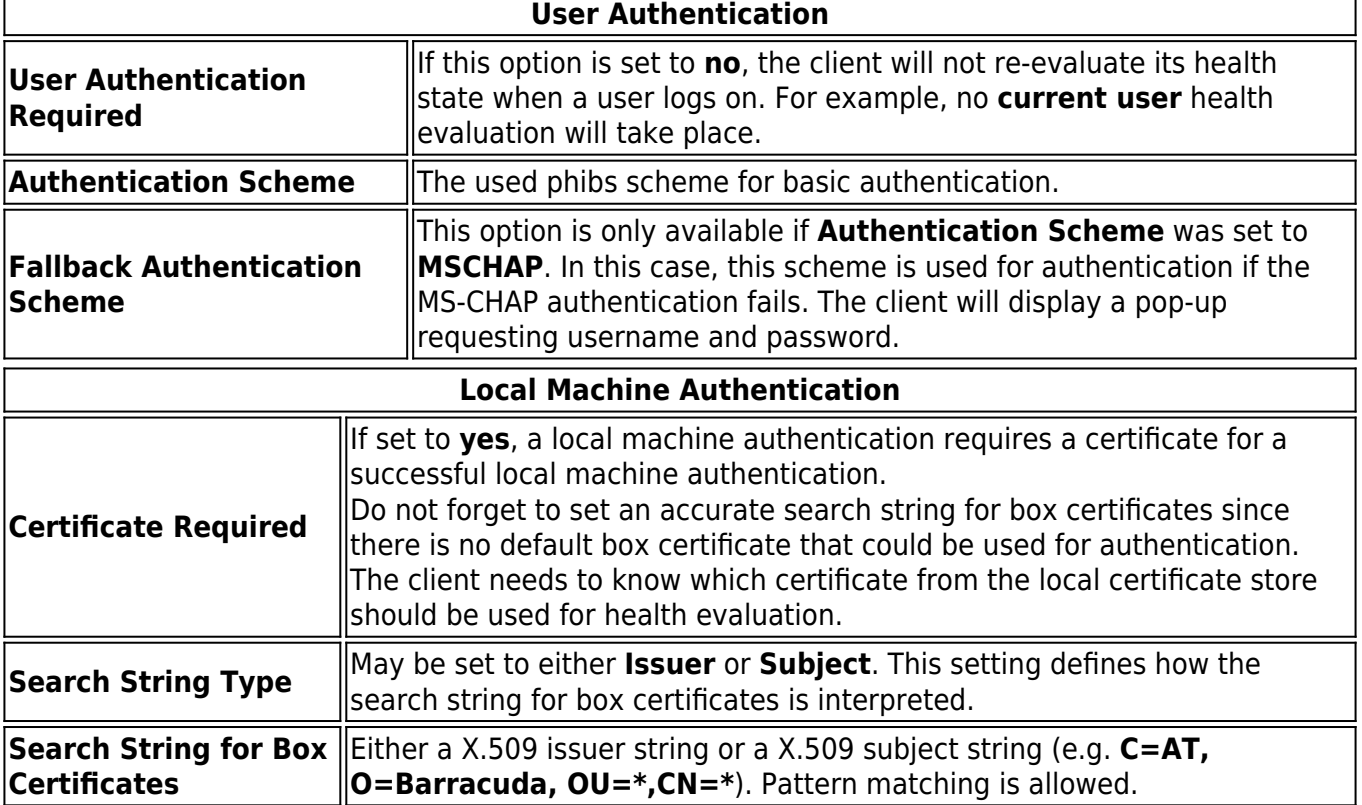

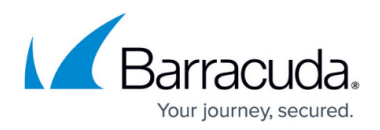

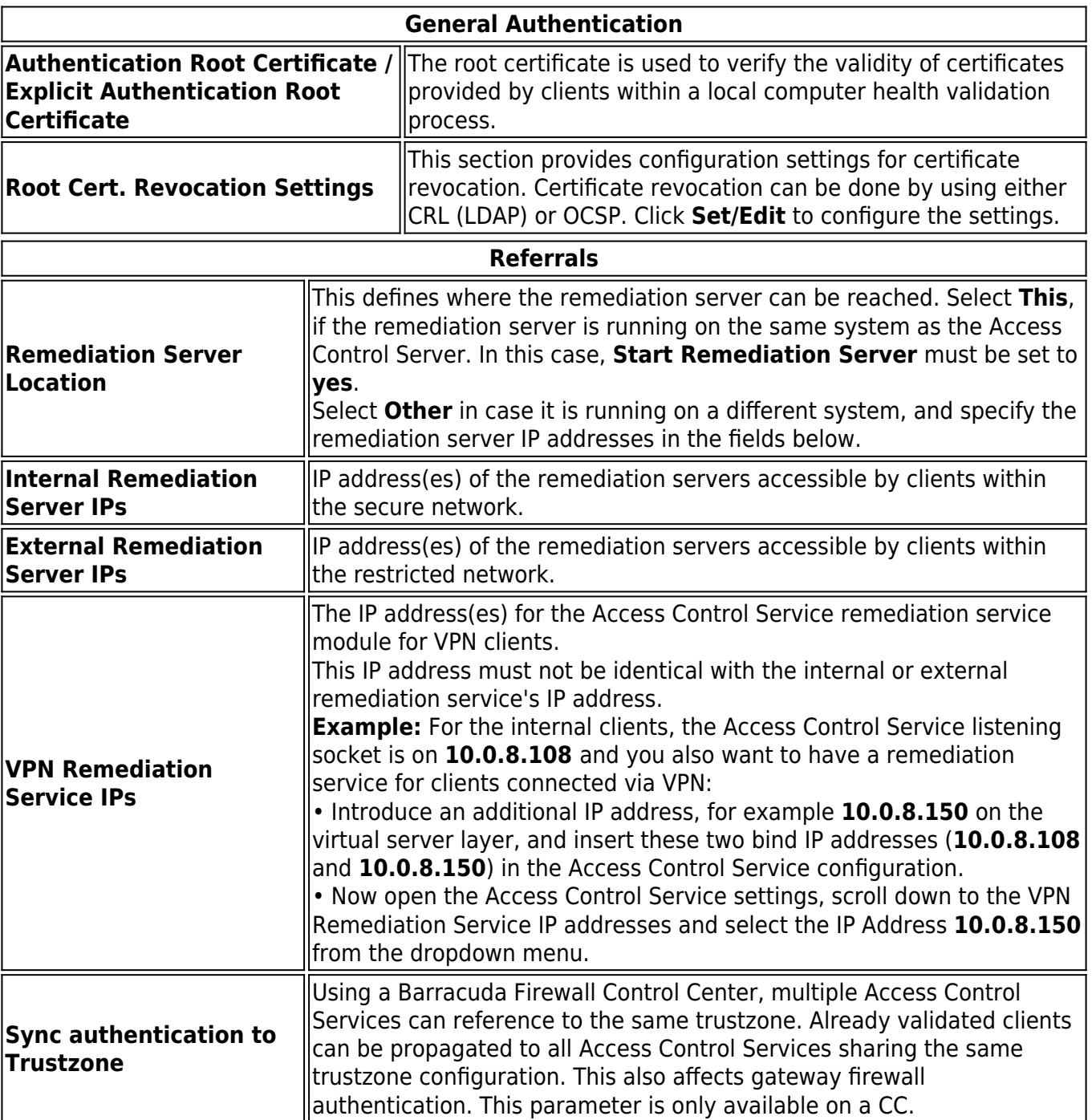

#### **Remediation Service**

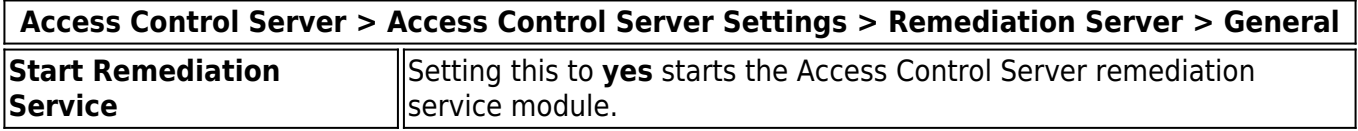

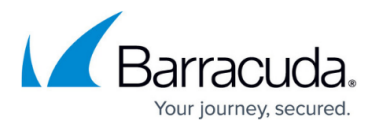

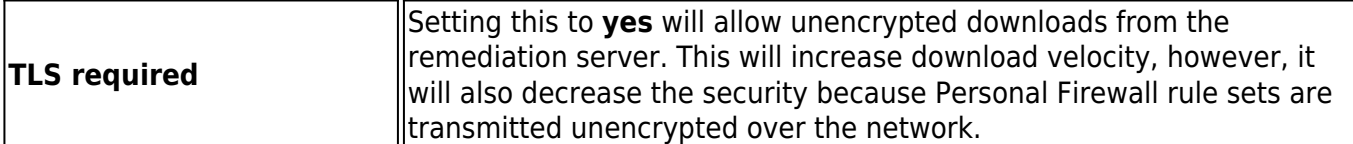

#### **Trustzone-Border**

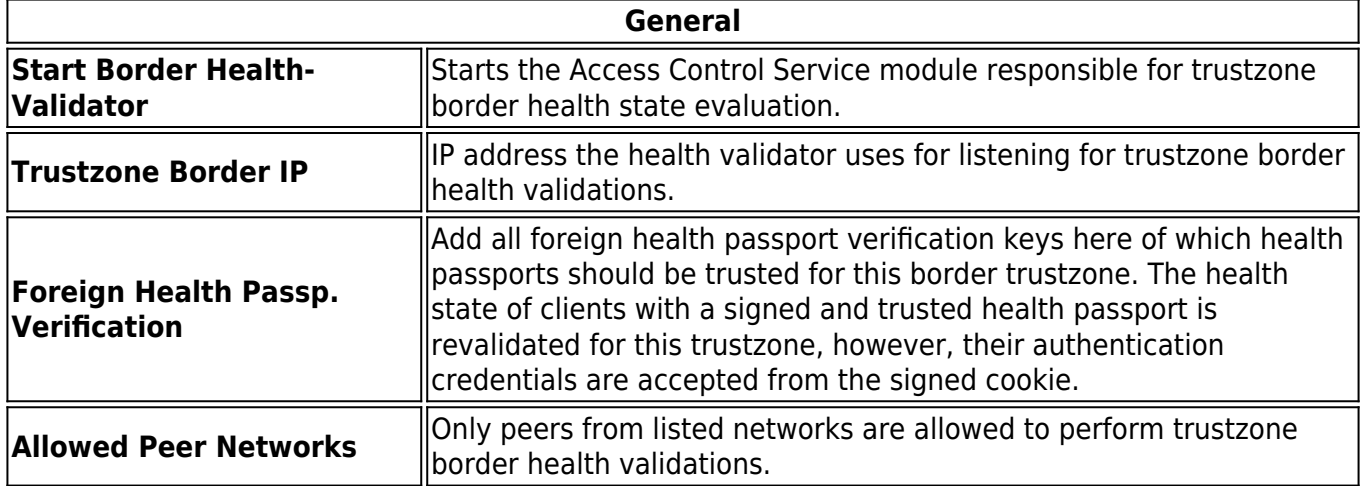

#### **Advanced**

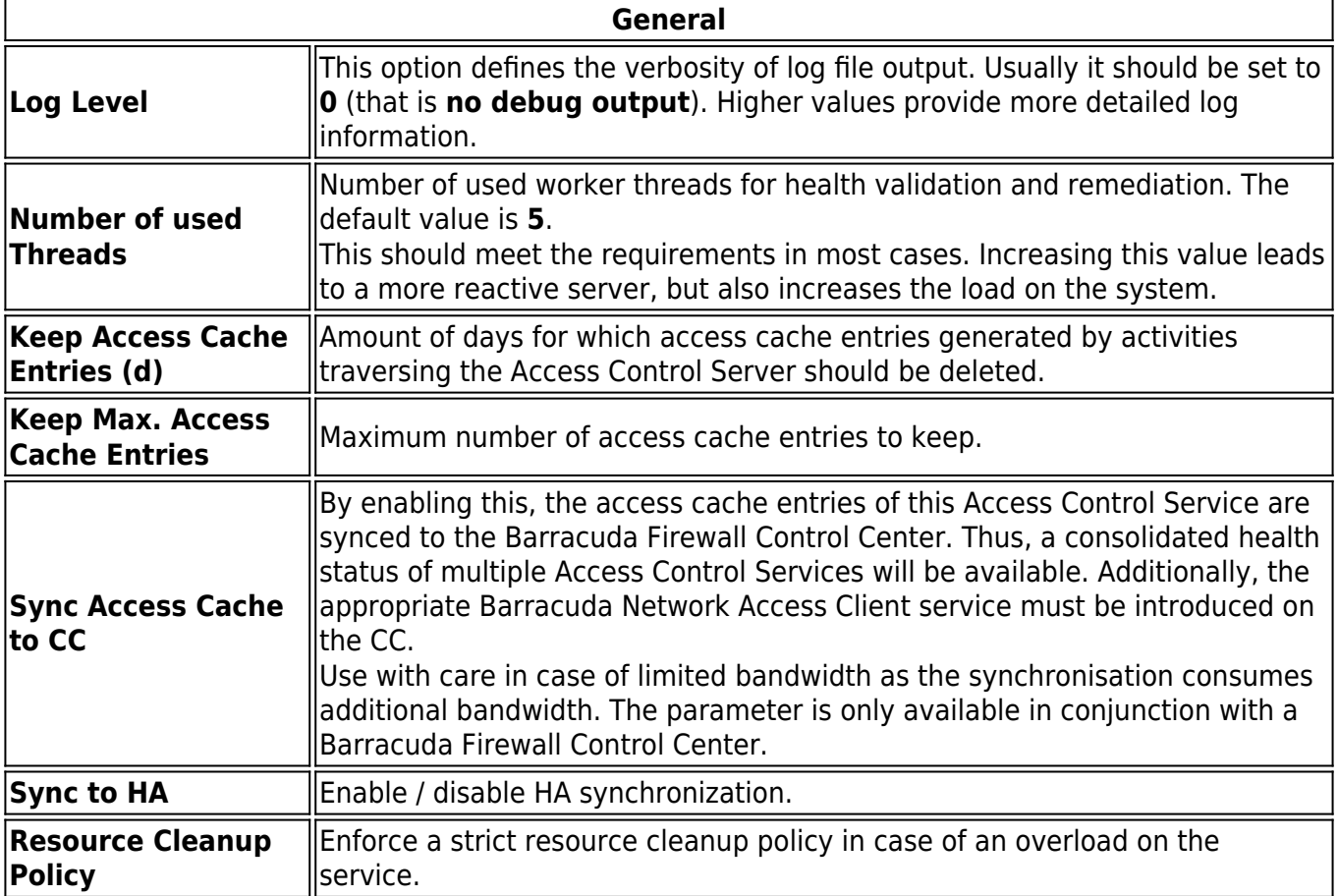

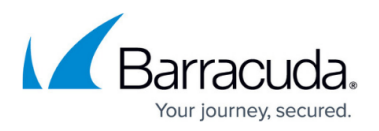

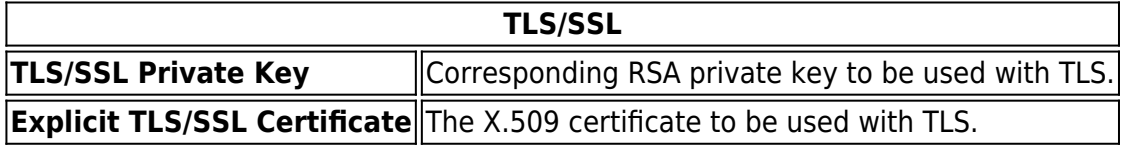

## Barracuda CloudGen Firewall

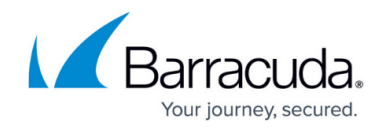

© Barracuda Networks Inc., 2024 The information contained within this document is confidential and proprietary to Barracuda Networks Inc. No portion of this document may be copied, distributed, publicized or used for other than internal documentary purposes without the written consent of an official representative of Barracuda Networks Inc. All specifications are subject to change without notice. Barracuda Networks Inc. assumes no responsibility for any inaccuracies in this document. Barracuda Networks Inc. reserves the right to change, modify, transfer, or otherwise revise this publication without notice.